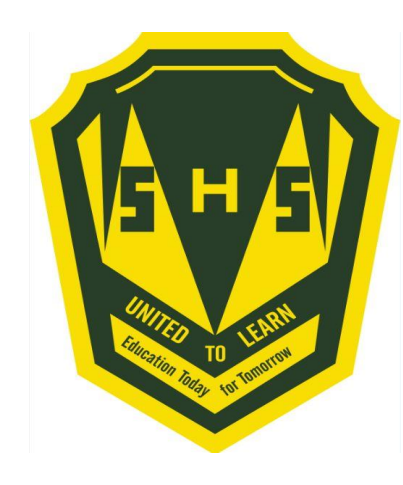

# **Welcome to Course Registration for 2021 -2022!!!!**

A student's guide to a successful course selection

**https://sisasds.nbed.nb.ca/public/home.html**

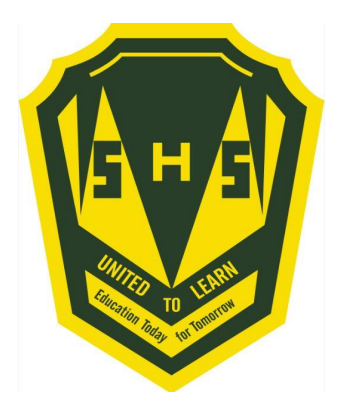

- Course registration is the opportunity for students to select which courses they would like to study in the 2021-2022 year. We do our best to ensure that students receive their first choices, but that is not always the case and, particularly when students are looking for a course that has only one section offered. If they don't receive their first choice, their alternates are used. It is important to carefully consider your alternates when selecting courses.
- Good Luck!!

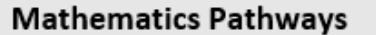

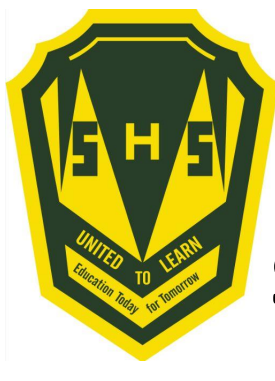

# **Important Information for Students entering Grade 10**

- 1) Students entering Grade 10 now require 2 Math Credits to Graduate. Numbers, Relations and Functions (NRF) is now considered a credit course.
- 2) Students in grade 10, must select 2 Specialties ( Art, BBT, HPE, Music or PDCP).

# **Students are asked to carefully think about their courses and choose wisely.**

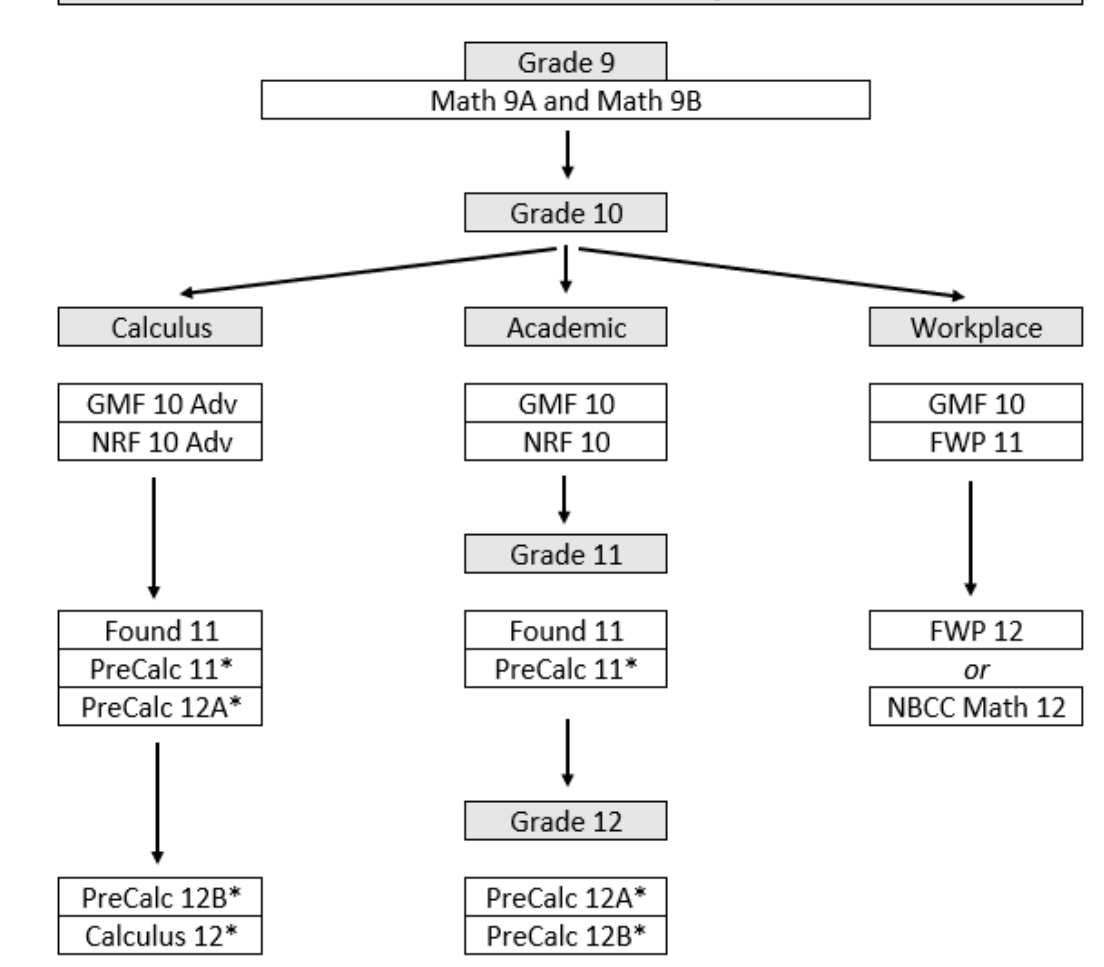

\* Course is not required to graduate but may be required for post-secondary. Please review the course requirements for the program you are interested in.

Students must choose a pathway in Grade 10. However, it is strongly recommended that every student register for GMF 10 and NRF 10. It becomes easier to change pathways later if their post-secondary plans change.

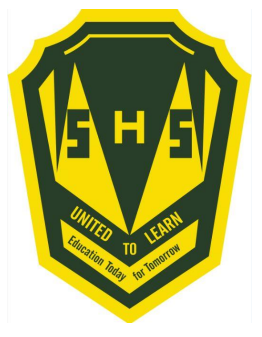

## **Important Information for Students entering Grade 11**

- 1) English 11 is two separate courses. **Students must choose** English 112 A/B and English 112 B/A. (Or English 111 A/B and English 111 B/A or English 113 A/B and English 113 B/A)
- **2) French Immersion students require 5 courses** in French Immersion for graduation purposes.

### **Students are asked to carefully think about their courses and choose wisely.**

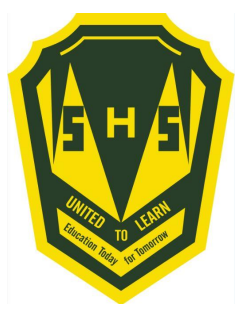

### **Important Information for Students entering Grade 12**

- 1) Students interested in taking the IDEA Centre Coop with Mr. Van Beek must contact Mr. Langille
- 2) Students signing up for Coop 120 are not guaranteed acceptance. An application process, based on attendance marks and behaviour, will take place once course selection has ended.

### **Students are asked to carefully think about their courses and choose wisely.**

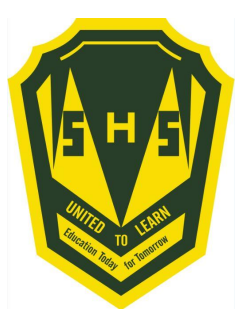

**Here is a list of prerequisites to help in your course selections.**

**In order to take a level one/AP course, students need a 75% or better in the course prerequisite.**

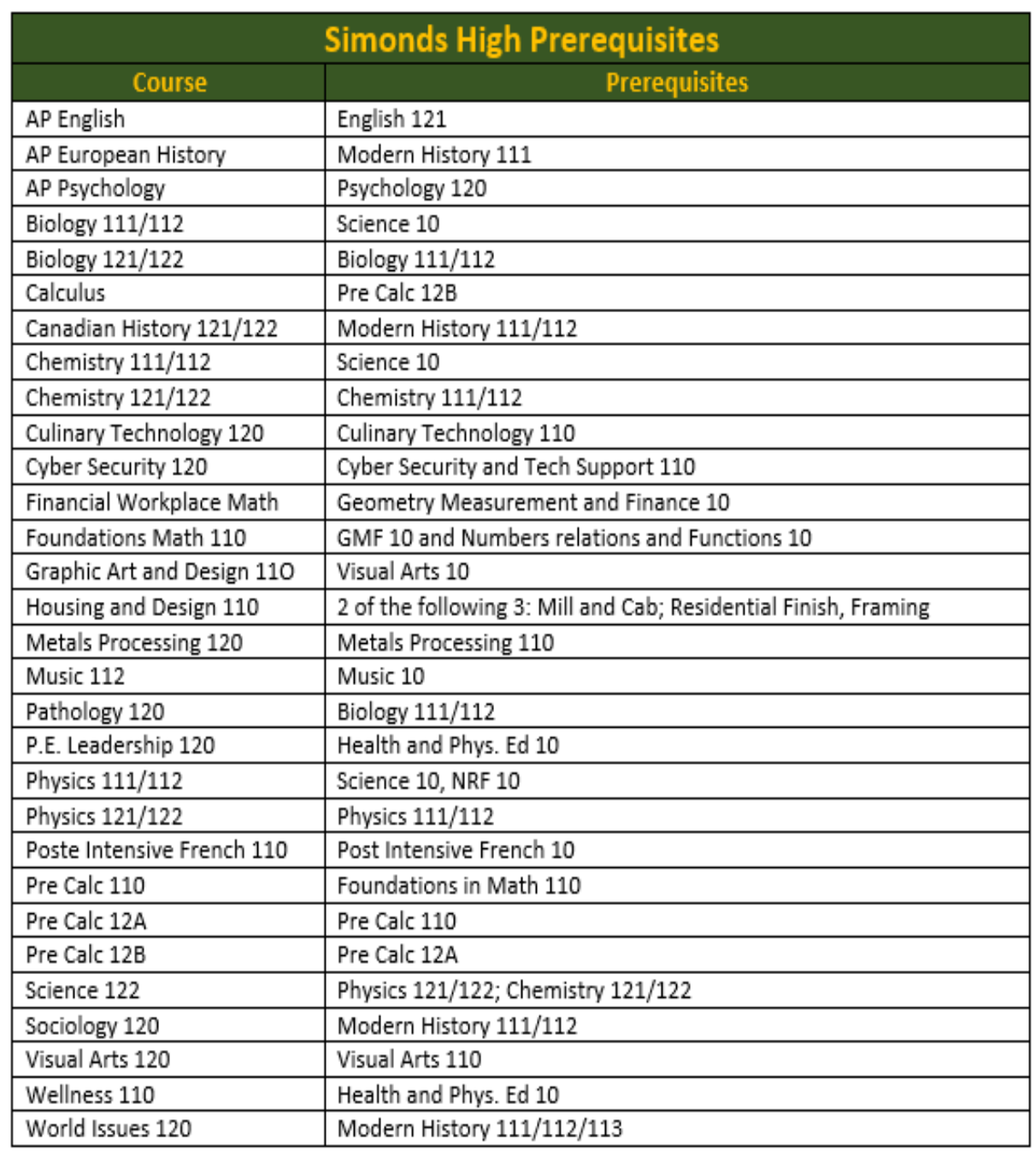

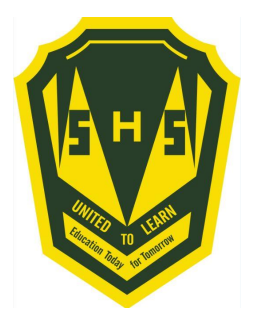

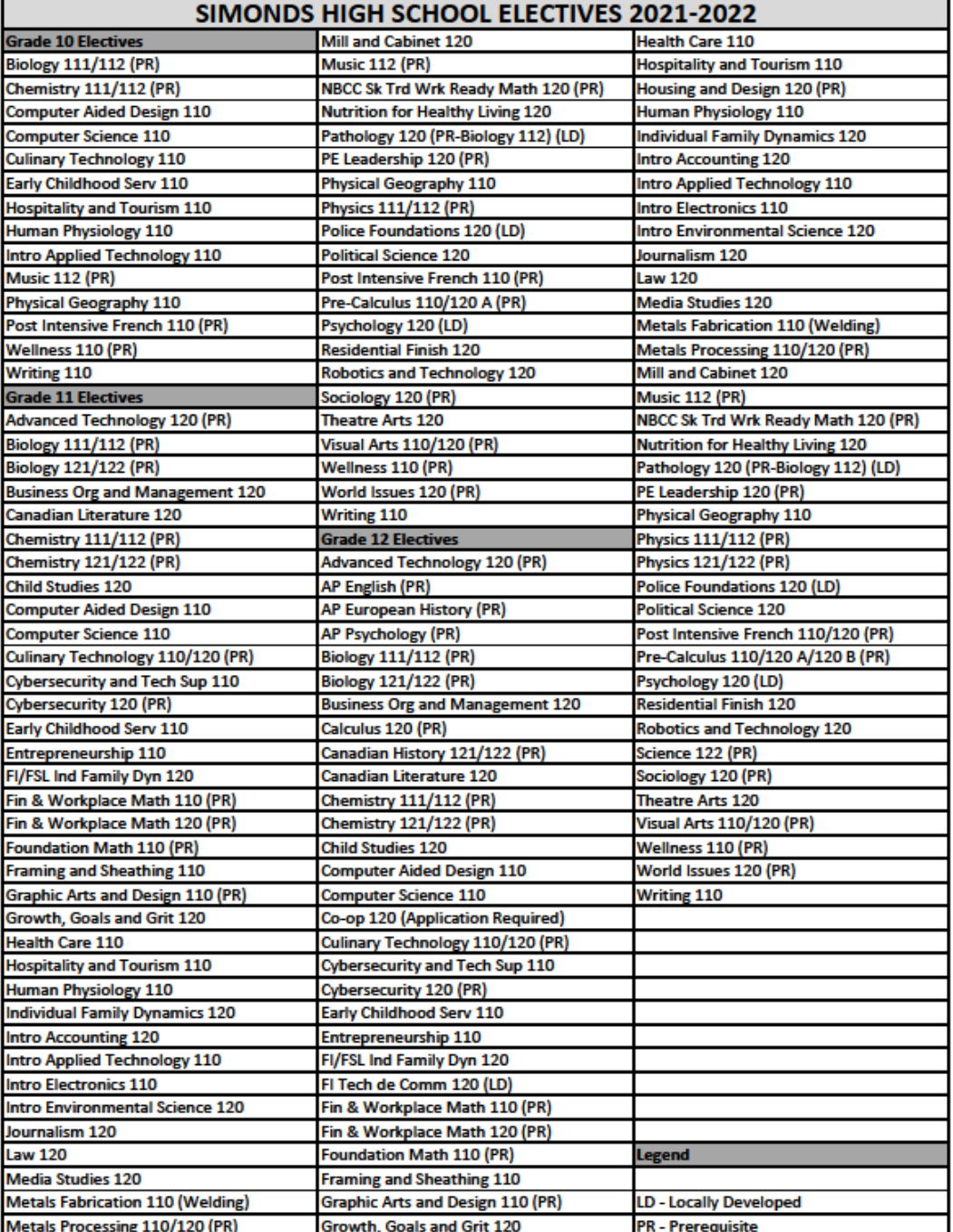

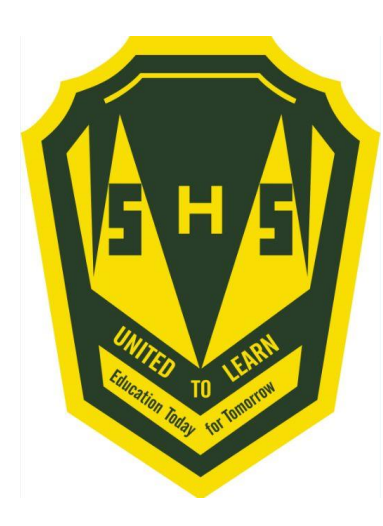

#### **Sign into PowerSchool with your student's username and password.**

**https://sisasds.nbed.nb.ca/public/home.html**

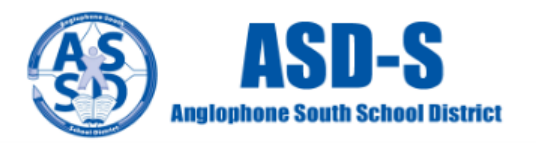

#### PowerSchool

#### **Notice**

By accessing this site, you implicitly accept that you are subject to all provincial and school district policies and regulations related to information communication technologies and acceptable computer use, as well as the Right to Information and Protection of Privacy Act in regards to student privacy

#### **Student and Parent Sign In**

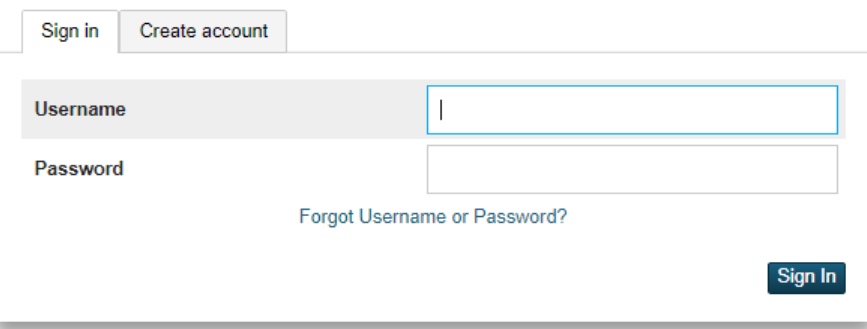

Click here for more information:

- . Right to Information and Protection of Privacy Act
- . Education Act Sect 54: Pupil Records
- . Policy 710: Release of Students & Access to Student Information
- . Policy 311 B: Posting & Release of Student Information
- . Policy 311 C: Acceptable Computer Use Policy

Copyright @ 2005-2018 PowerSchool Group LLC and/or its affiliate(s). All rights reserved. All trademarks are either owned or licensed by PowerSchool Group LLC and/or its affiliates.

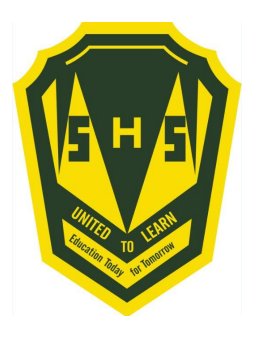

**Click on ARROW on the top left side to access the menu.**

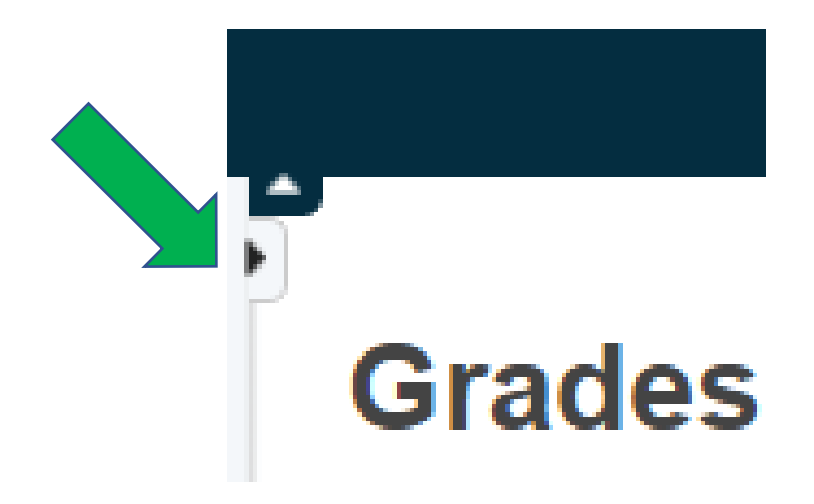

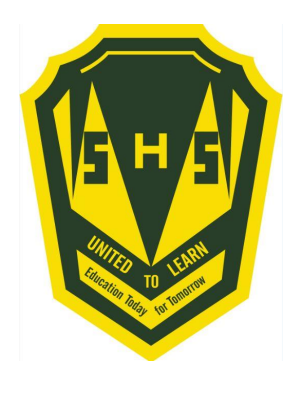

**Choose Class Registration**

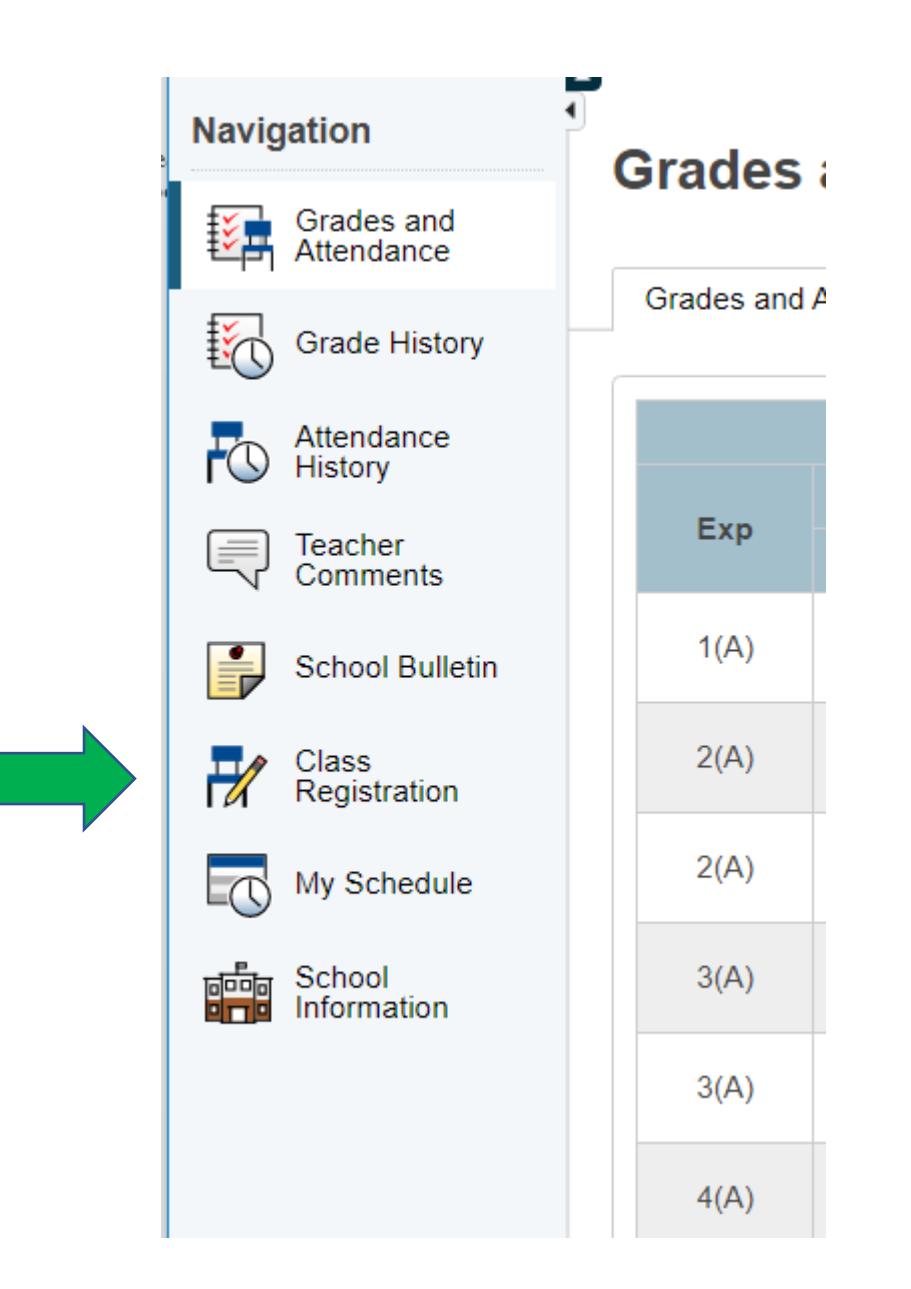

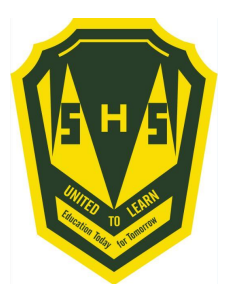

# **A menu will appear.**

**It will be grouped similar to what is on the course registration sheet.**

#### Welcome to the Simonds High School Class Registration System for 2021-2022

View course requests

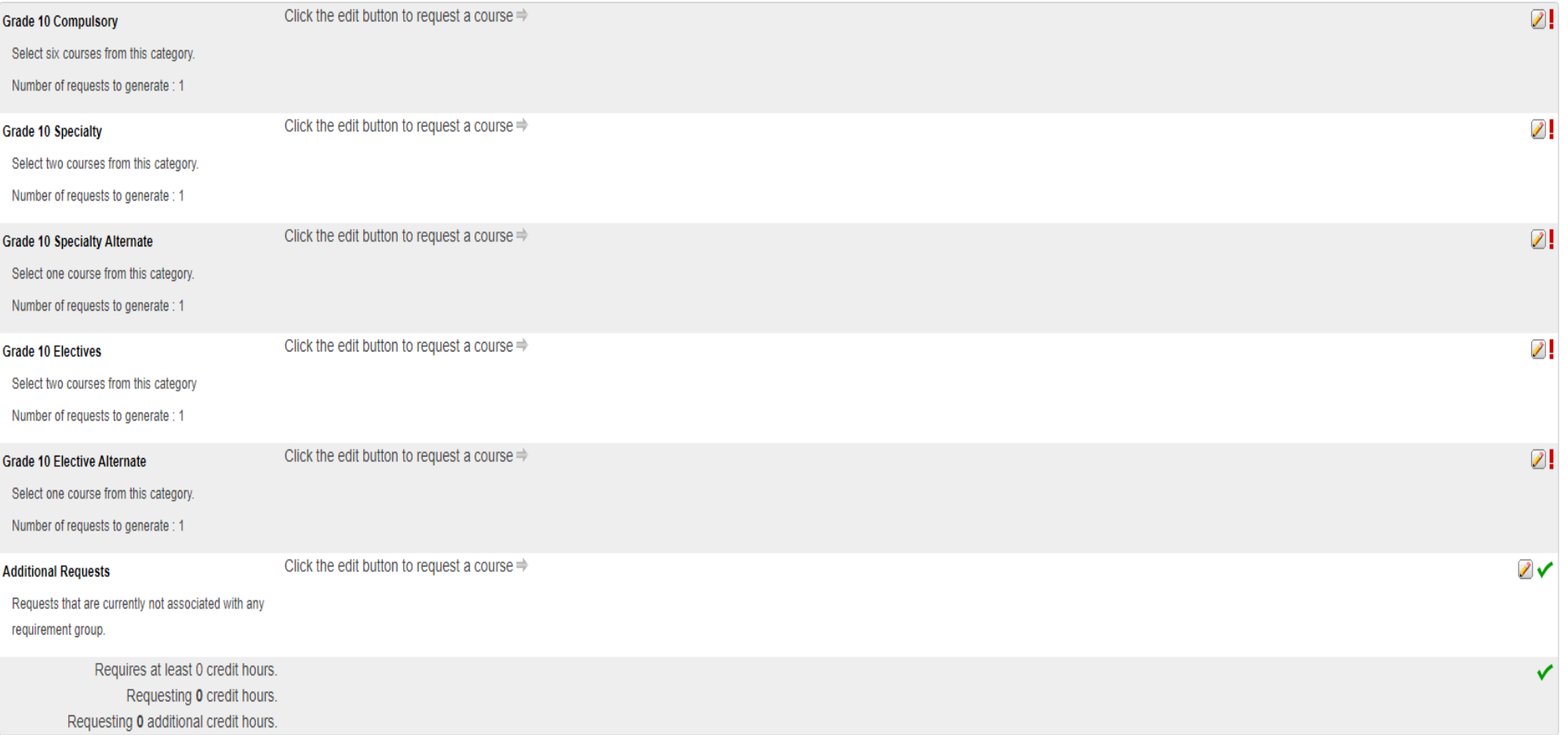

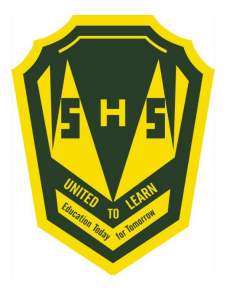

# **Step 4 ---- Click on the Pencil (edit button). It will bring up the selection screen.**

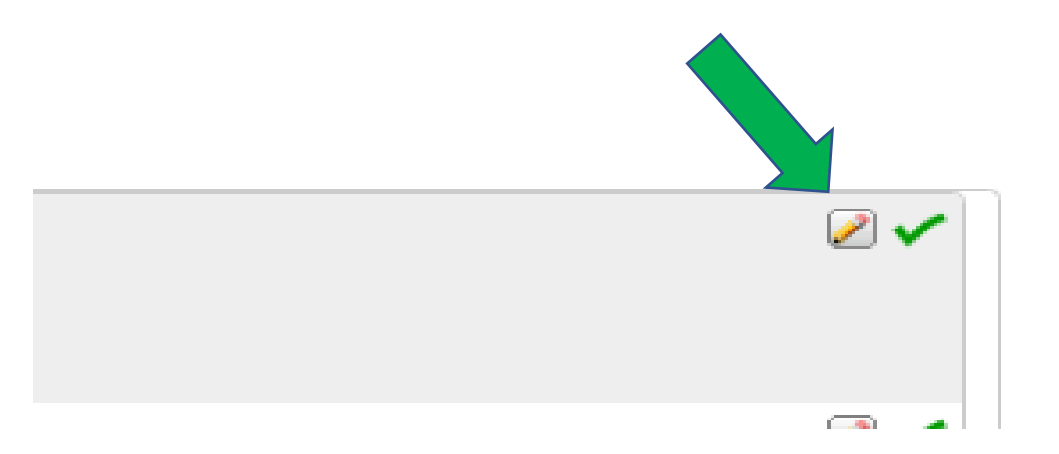

 $\mathscr{S}$ 

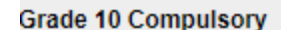

Click the edit button to request a course  $\Rightarrow$ 

Select five courses from this category.

Number of requests to generate : 1

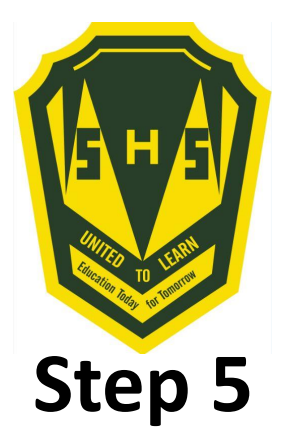

**Students will select courses.**

**Follow instructions at the top of each category.**

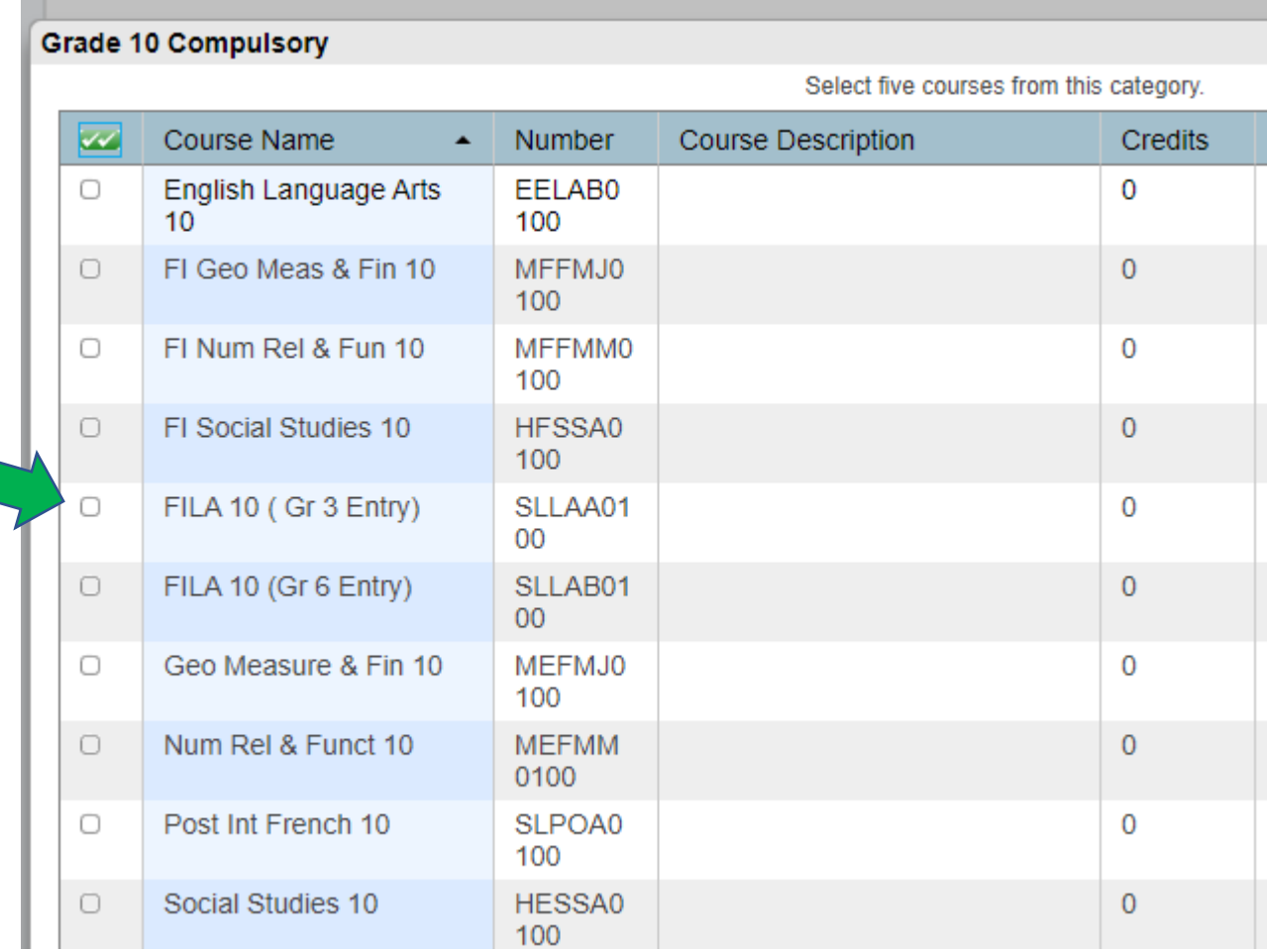

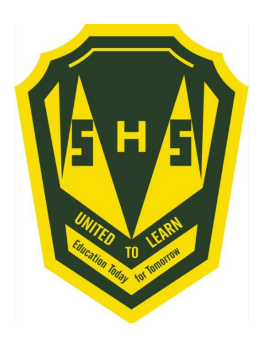

## **As you finish each grouping, click okay at the end for the course to be listed as a choice.**

# **(You MUST hit Okay)**

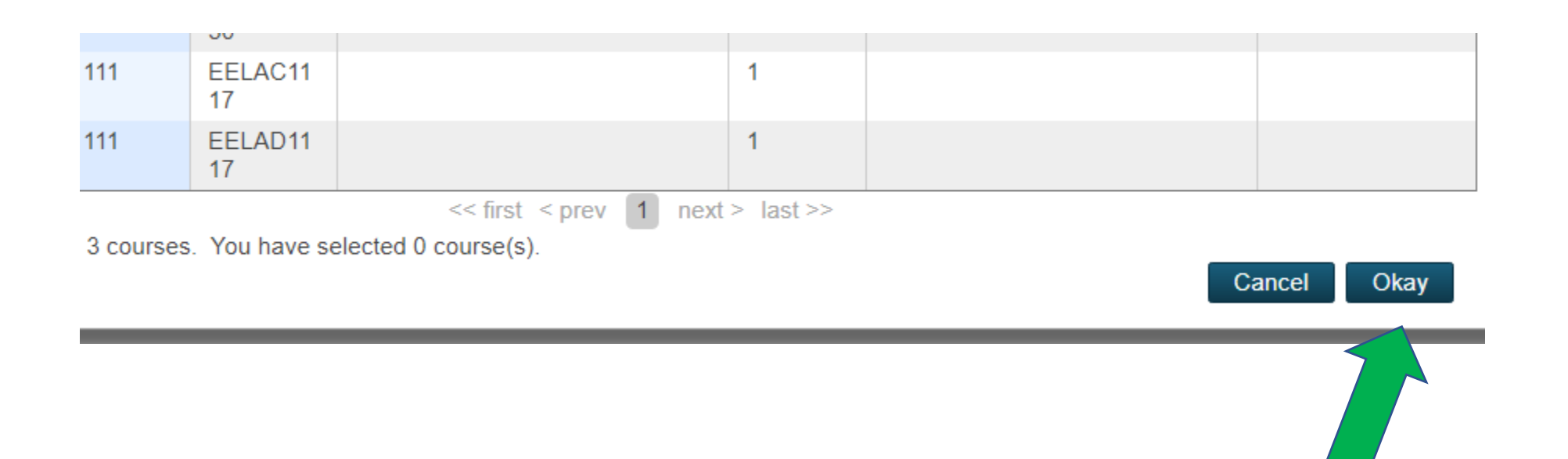

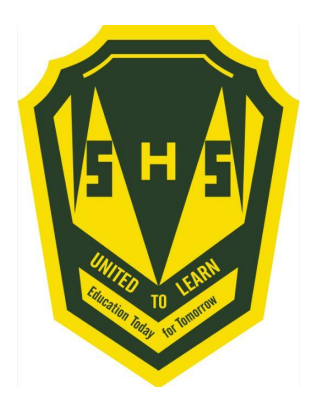

### **A box will then appear with the selected choice.**

# **Students should work through each grouping as required/desired.**

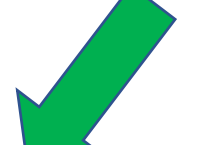

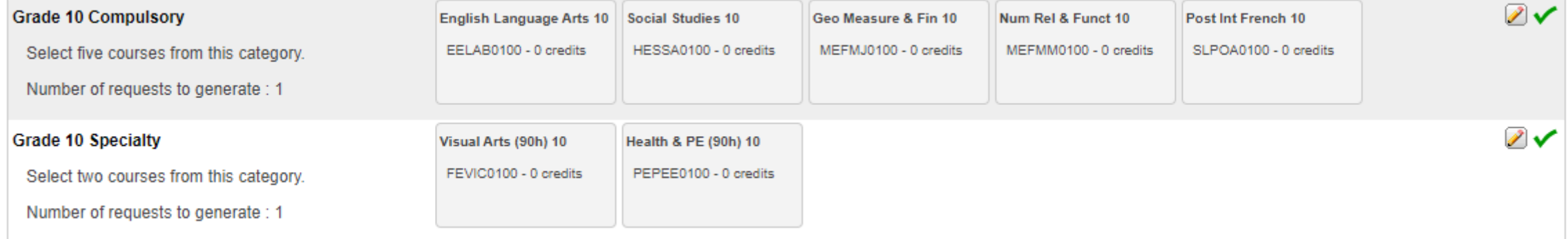

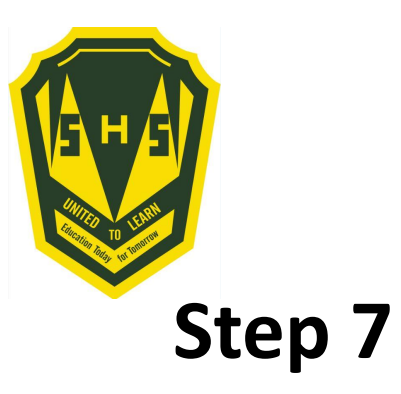

### **Students MUST choose 2 alternates!!! (Used all the time)!!!**

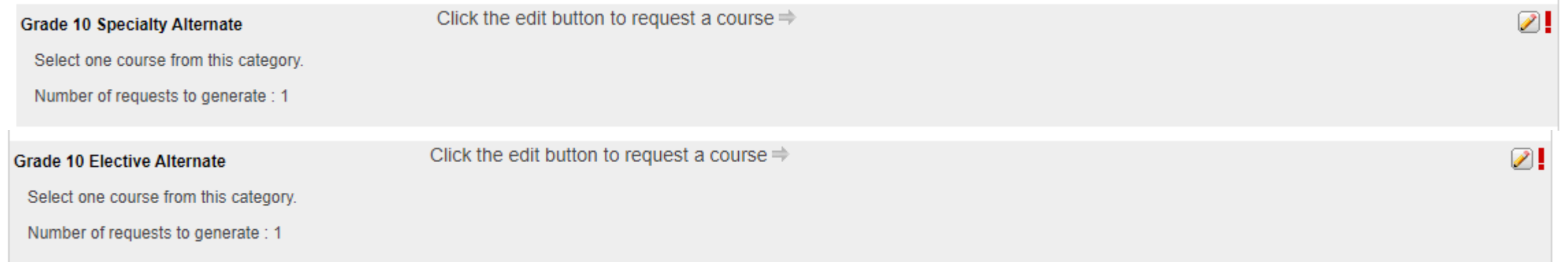

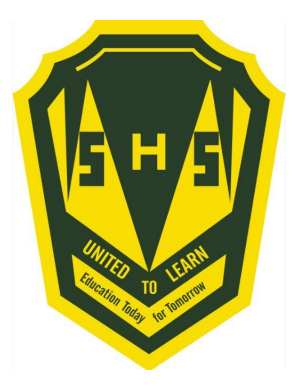

# **When finished, your selections will look something like this.**

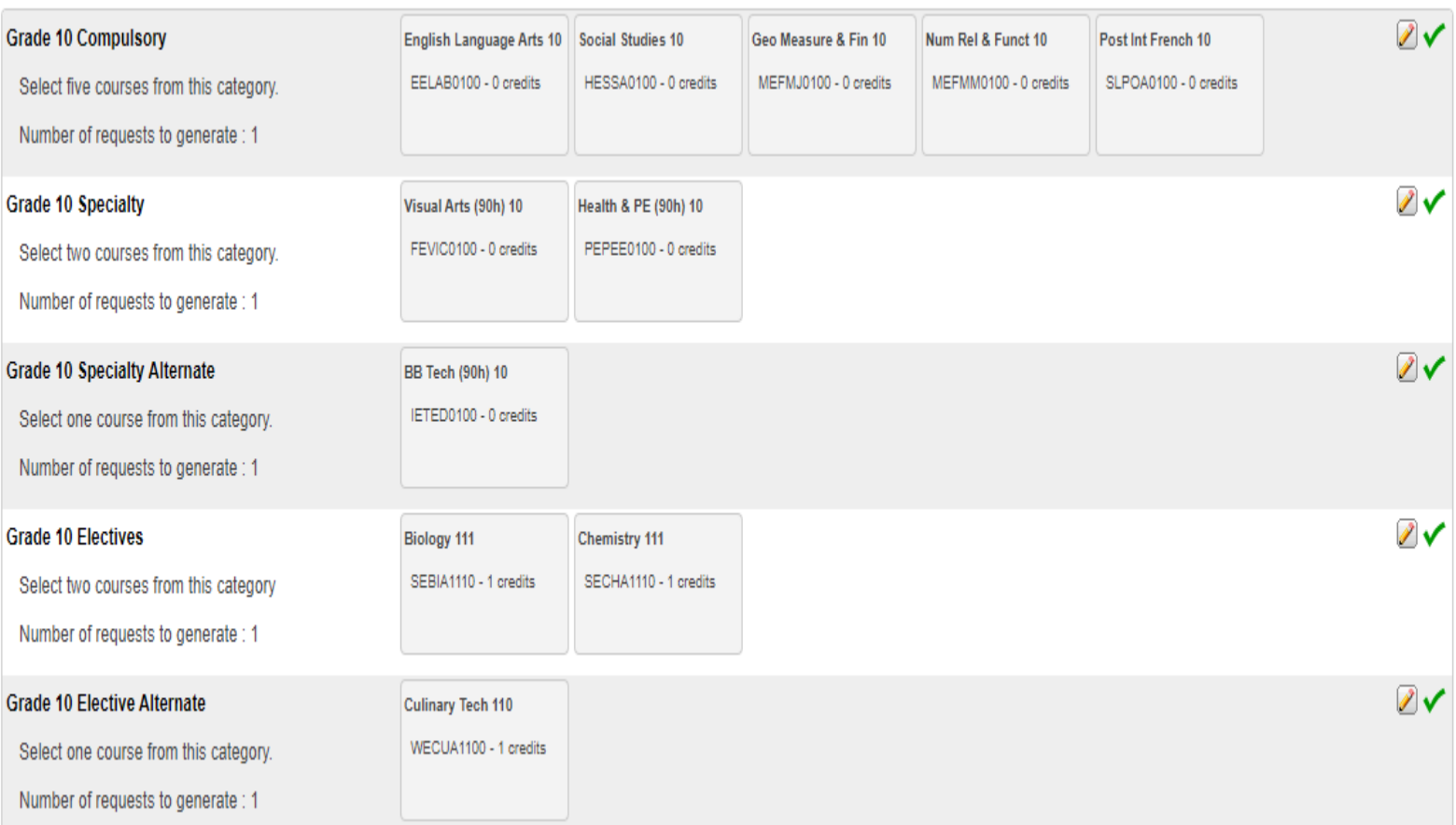

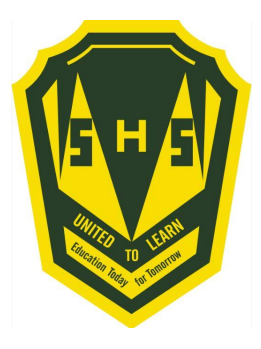

#### It is important to note\*\*\*

Total Credit hours for Grade 10 students should be 2, unless they are repeating a course at the grade 9 level.

Total Credit hours for Grade 11 students should be 10, unless they are repeating a course at the grade 10 level.

Total Credit hours requested for Grade 12 students should be 10.

When you have finished your course selection, **you MUST hit the Submit button**

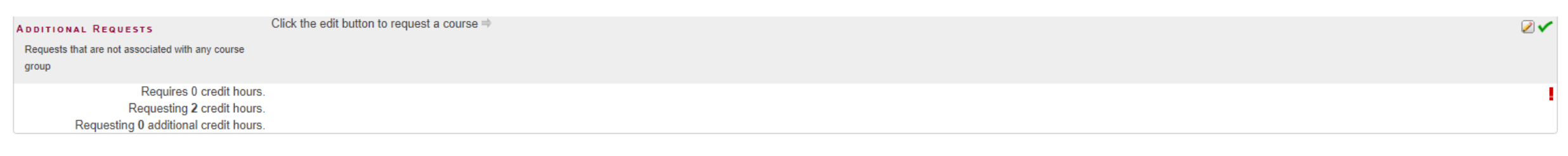

SISASDSAPP04

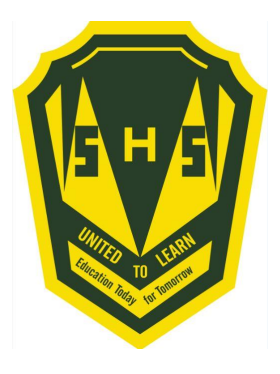

### **A successful course selection will look like this.**

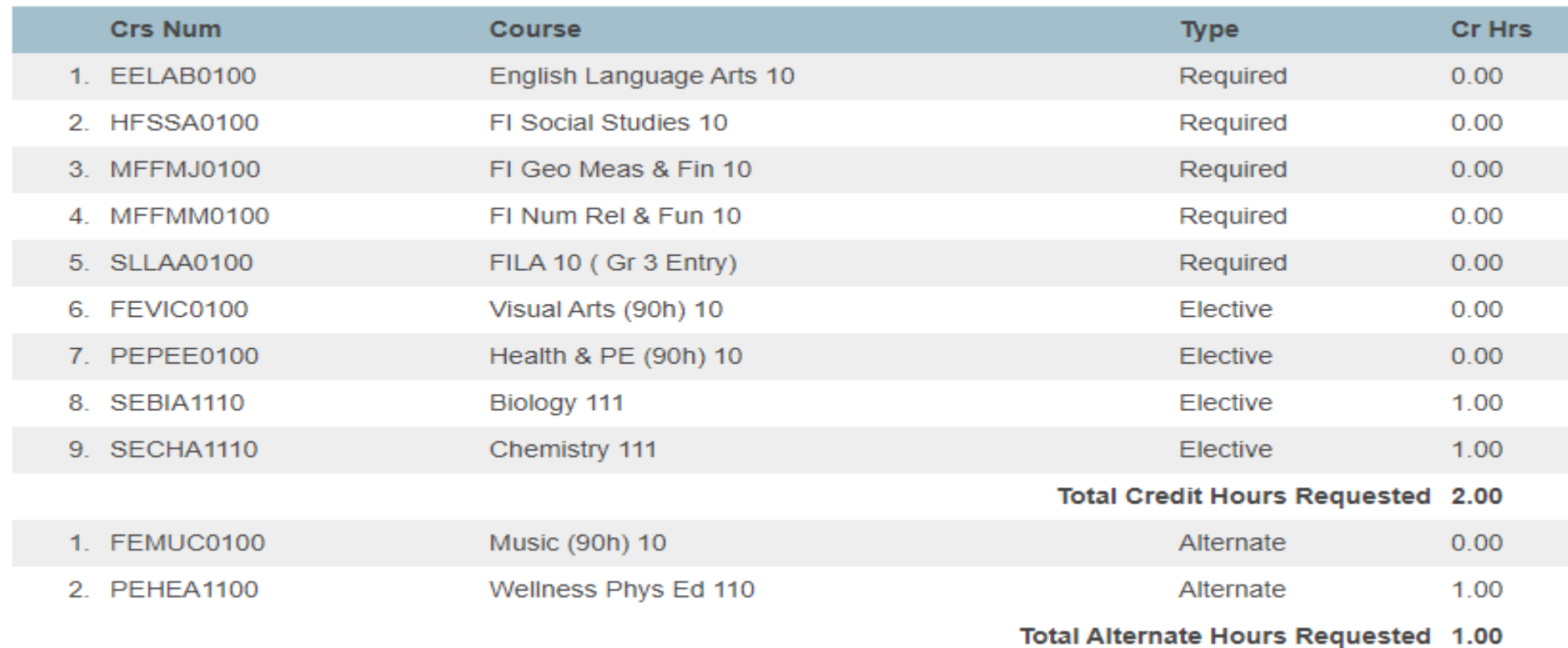

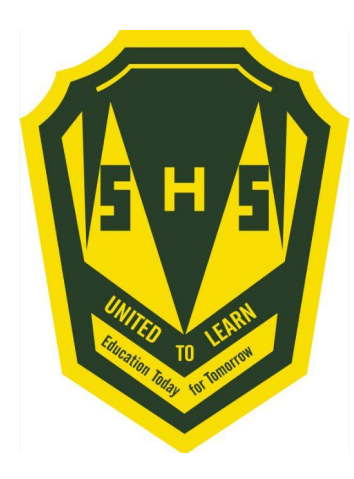

# **Congratulations Seabee!! Your Course Selection is now complete**